# **RENISHAW** mayfield

# **AVVISO DI SICUREZZA URGENTE**

**Renishaw mayfield sarl**

**31, rue Ampère 69680 Chassieu France**

Réf : VR17/1

Date : 2017‐04‐07

## **All'attenzione di:**

Le autorità di vigilanza per i dispositivi medici, gli utenti neuromate. Si prega di assicurarsi che tutti i potenziali utenti del sistema neuromate nel vostro stabilimento hanno letto questo avviso di sicurezza e le relative azioni in esso contenuti.

## **Prodotto interessato:**

neuro | Mate® frameless GEN II (USA)

neuro | Mate® sistema stereotassico utilizzato con qualsiasi versione del software VoXim® (altri paesi).

Questo Avviso di Sicurezza Urgente non si riferisce all'uso del sistema neuro | Mate® se usato in combinazione con Neuroinspire.

## **Numeri di lotto:**

tutti i lotti

# **Descrizione del problema:**

Renishaw Mayfield è recentemente venuta a conoscenza di un problema nella funzionalità "Transfer plan" (piano di trasferimento) del software. La finestra di pianificazione VoXim® "Transferimento del piano" può scomparire prima che l'utente abbia la possibilità di chiuderla in modo corretto facendo clic sul pulsante "OK". Se questo accade, le coordinate di una o più traiettorie possono essere modificate senza che l'utente se ne accorga. Come risultato, traiettorie errate, diverse da quelle previste, possono essere inviate al robot.

# **Rischio per il paziente:**

V'è il rischio di traiettorie corrotte quando si utilizza la funzionalità di "piano di trasferimento" del software VoXim®. Se non rilevato, l'errore puo' causare effetti negativi

**Renishaw Mayfield sarl** 31 rue ampère F‐69680 Chassieu ‐ France Téléphone +33 (0) 4 37 23 89 00 Fax +33 (0) 4 78 90 75 22

RCS Lyon 480 820 307 SIRET 48082030700027 APE 3250A N° identification TVA FR26 480 820 307 Capital : 250 000 €

Société Générale Lyon République Code Banque 30003 Code guichet 01200 N° compte 00020839167 Clé 57 IBAN FR76 30003 01200 00020839167 57 BIC SOGEFRPP significativi e può rappresentare un maggiore rischio di danni accidentali ai vasi sanguigni del cervello che potrebbe avere effetti clinici con conseguenze negative.

# **Azioni da intraprendere da parte degli utenti neuro | Mate®, software di pianificazione VoXim®:**

Se si utilizza la funzionalità "piano di trasferimento" di VoXim®, è imperativo che si segua esattamente la sequenza descritta di seguito, senza alcuna modifica dell'ordine in cui viene eseguita.

Si prega di notificare immediatamente la ricezione del presente avviso e di seguire le azioni, e si prega di confermare che avete preso misure adeguate per diffondere questo Avviso a tutti gli utilizzatori noti del sistema, tramite l'invio di una e‐mail, utilizzando il modulo allegato, al seguente indirizzo quality@renishawmayfield.com o via fax al +33 (0) 4 78 90 75 22.

# **Procedura da seguire per evitare il problema Condizioni preliminari**

L'utente ha pianificato traiettorie su un'immagine non stereotassica. L'utente dispone fusione condotta tra l'immagine stereotassica e l'immagine non stereotassica.

1. Aprire il modulo "Transfer plan" (Piano di trasferimento)

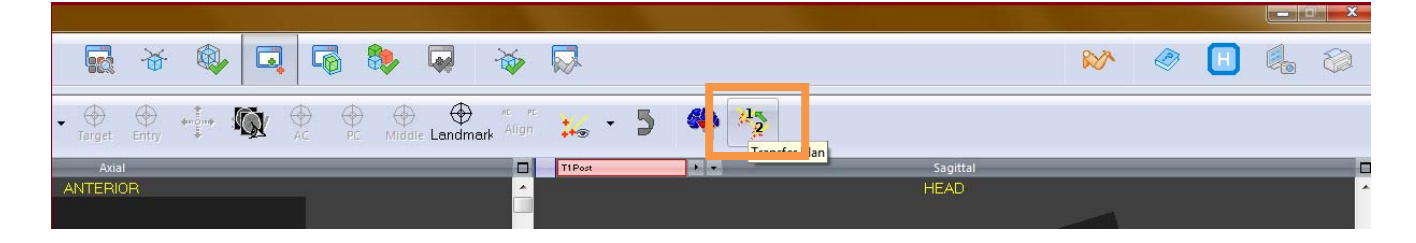

### 2. Trasferire i piani

Per prima cosa, premere imperativamente il pulsante "Transfer all plans" (Trasferire tutti i piani)

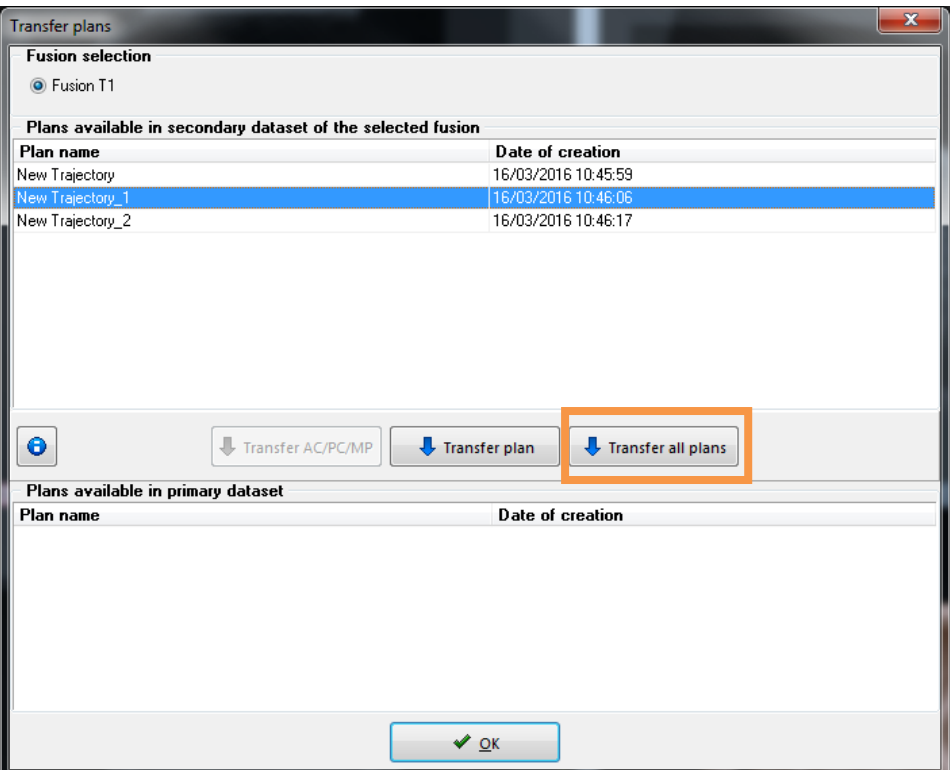

Se traiettorie funzionali devono essere trasferite, clicca su "Yes" quando viene visualizzato il seguente messaggio:

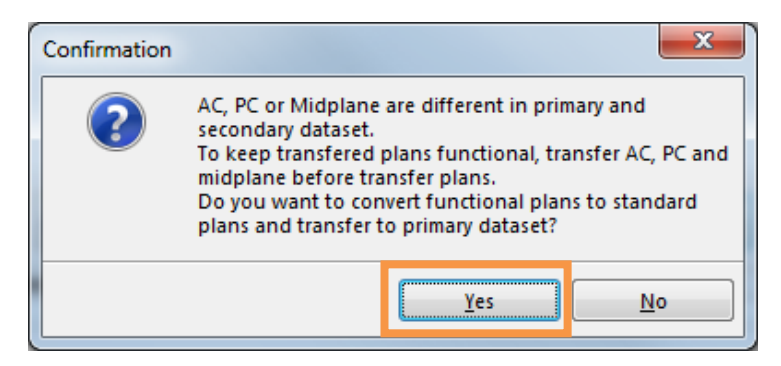

Una volta che tutte le traiettorie sono state trasferite, clicca su "OK" quando viene visualizzato il seguente messaggio:

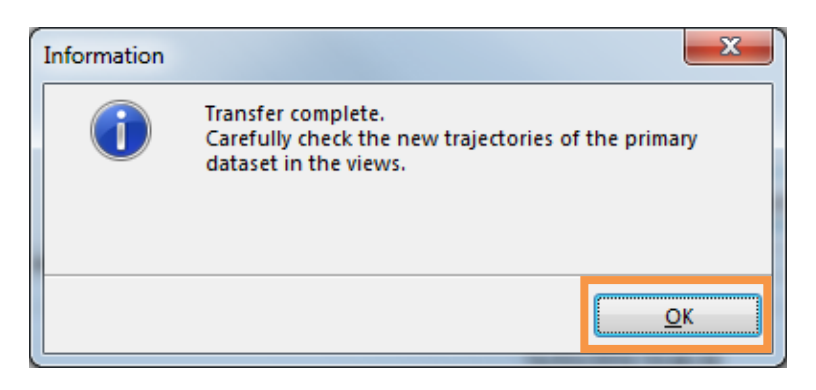

**Nota:** La finestra "piano di trasferimento" può scomparire quando viene visualizzato questo messaggio. È possibile aprire un'altra finestra "Transfer plan" cliccando sull'icona corrispondente.

3. Trasferimento di AC / PC / referenze funzionali MP (se necessario)

Nel caso di traiettorie funzionali, e se si desidera mantenere le coordinate funzionali nel modulo neuromate, cliccare poi sul pulsante "Transfer AC / PC / MP".

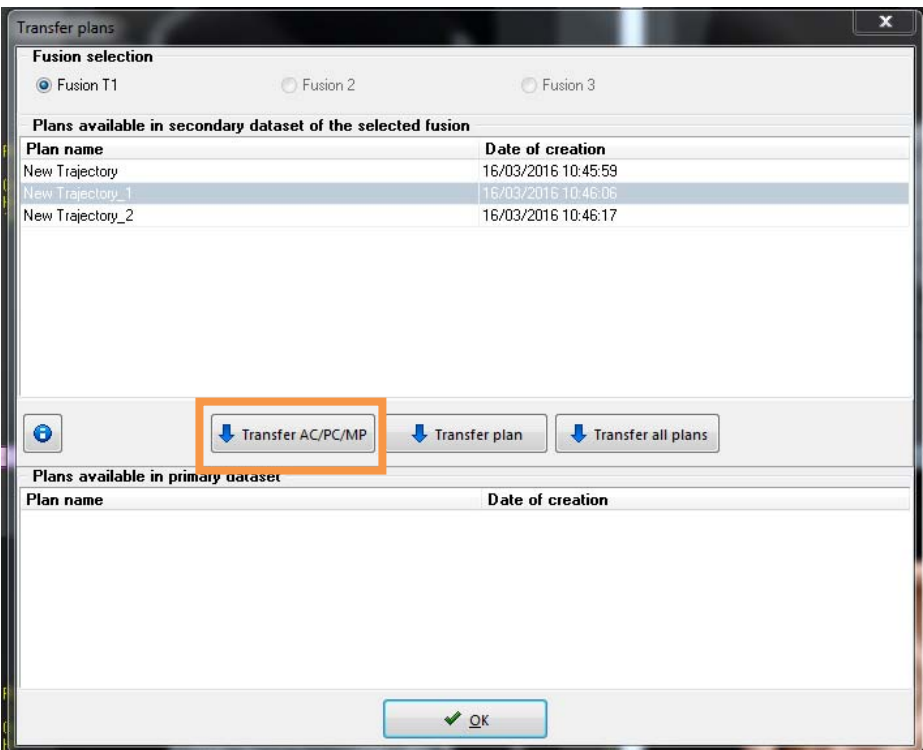

Una volta che il trasferimento del piano funzionale è completato, cliccare su "OK" quando viene visualizzato il seguente messaggio:

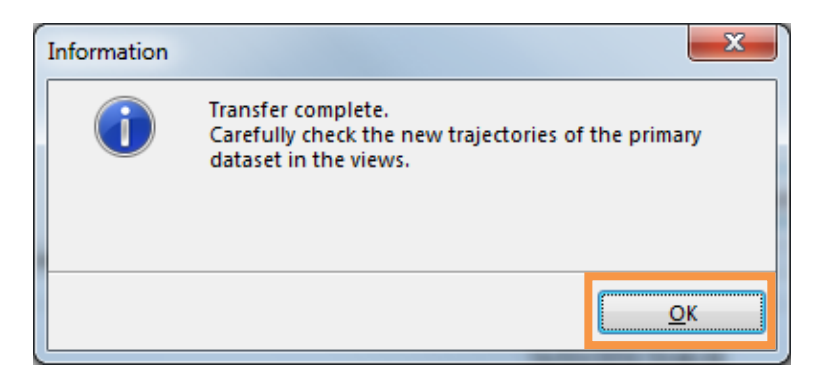

4. Chiudere il software VoXim® .

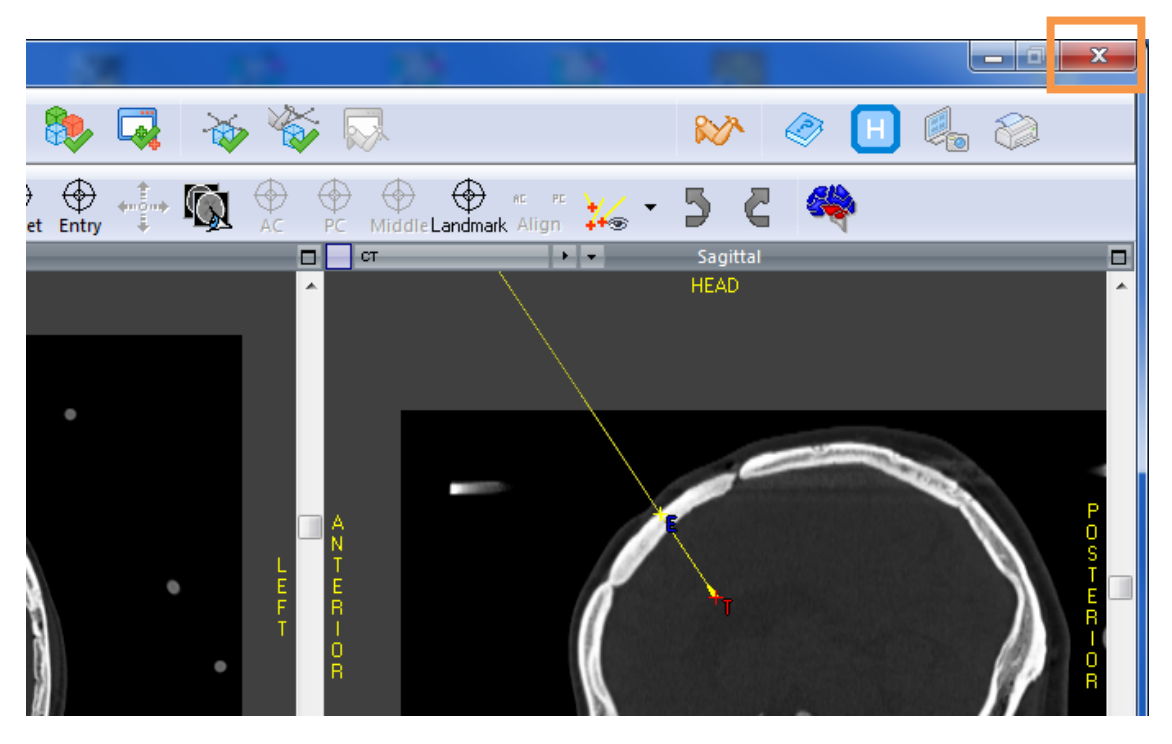

Cliccare "Yes" al seguente messaggio:

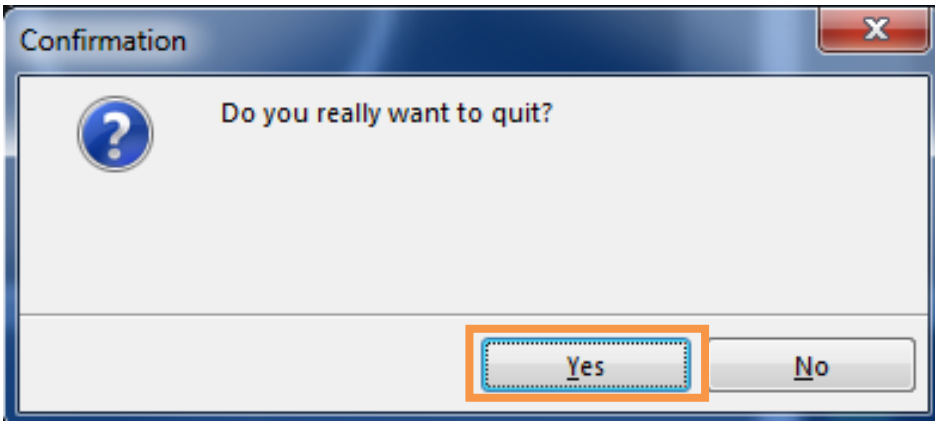

- 5. Riavviare il software VoXim® e ricaricare l'immagine stereotassica del paziente.
- 6. Per traiettorie funzionali, l'utente deve selezionare la casella "piano funzionale" nel menu' traiettoria per ciascuna delle traiettorie in modo da ottenerle nuovamente nel piano funzionale.

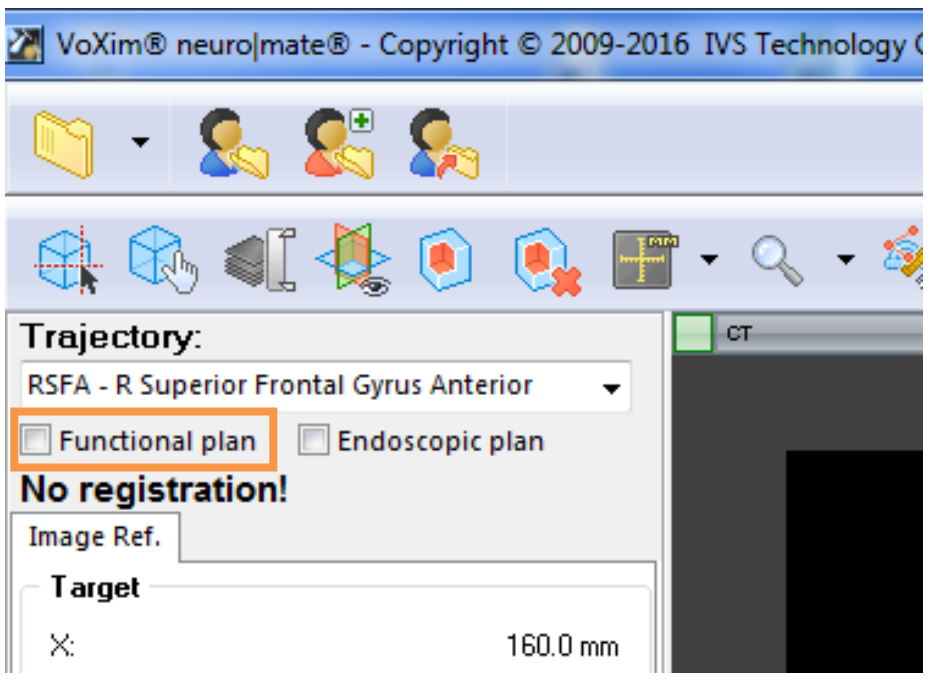

#### Azione intrapresa dal produttore:

Renishaw Mayfield ha distribuito questo avviso urgente di sicurezza a tutti gli utilizzatori noti del software VoXim®.

Renìshaw Mayfield sta indagando la causa principale di questo problema e svolgera' ulteriori lavori per determinare eventuali azioni per prevenire il verificarsi di questo problema. Un rappresentante Renishaw si mettera in contatto con voi nel momento in cui ulteriori azioni siano necessarie.

Questo avviso urgente di sicurezza è stato notificato all'Agenzia competente.

#### Ulteriore supporto o assistenza:

**Renishaw Mayfield sarl** 31, rue Ampere 69€80 Chassieu France +33(0)4 37 23 89 00

Cordiali Saluti,

Firma

cort-- *04* · *rf* 

Data

Stéphane Vinot **Qua1ity Assurance**  & **Regulatory Affairs Manager** 

## **Modulo di risposta dei clienti**

**Compilare e restituire** a Renishaw Mayfield

#### Informazioni di Contatto

**Nota**: si prega di elencare tutti i siti di installazione e i nomi differenti se il sito di installazione è conosciuto con altri nomi.

Grazie.

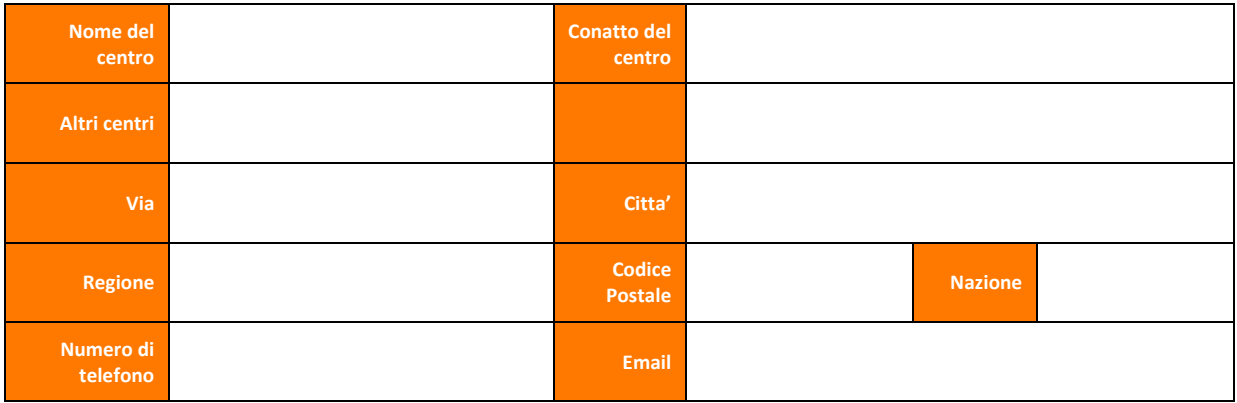

Con la firma di seguito, riconosco il ricevimento di questa comunicazione e accetto di seguire e di applicare le azioni descritte all'interno di **Renishaw REF Mayfield: VR17/1**. Si prega di annotare sotto la data in cui la vostra struttura ha ricevuto queste informazioni.

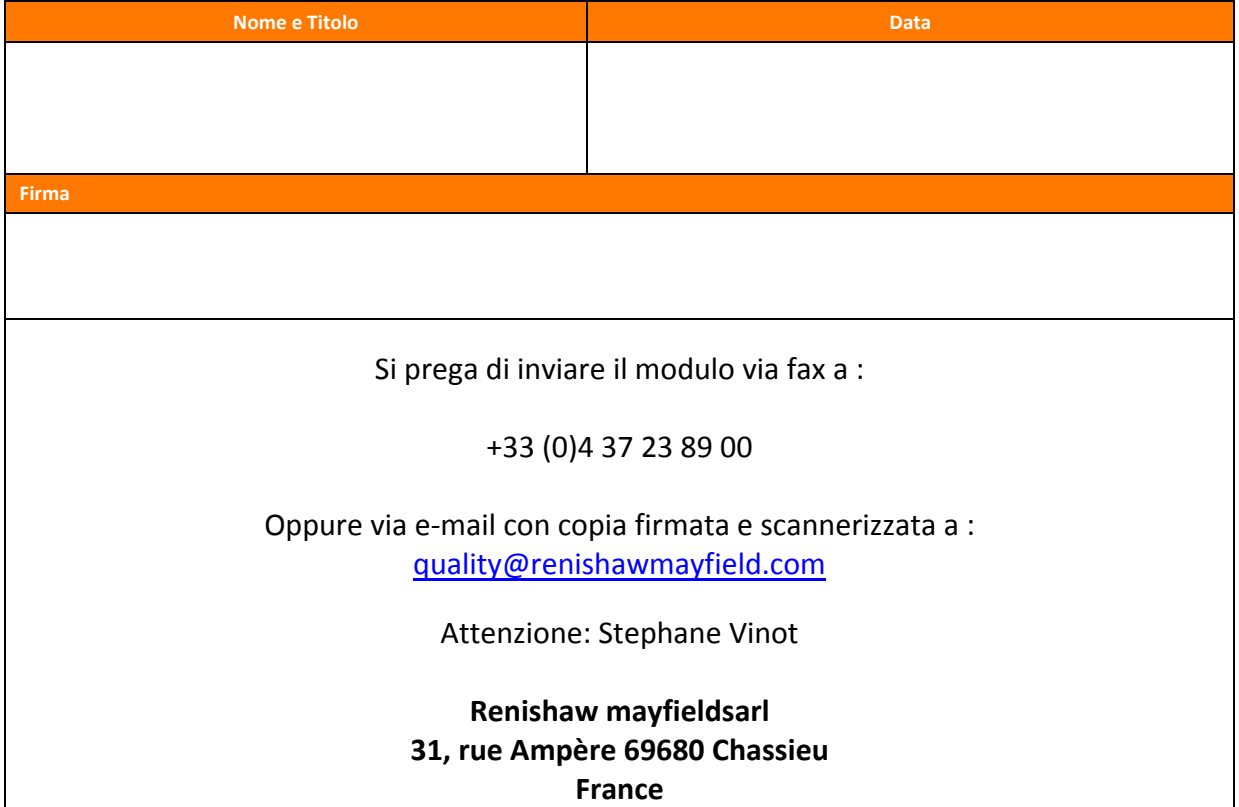